# **horizon-profiles - Feature - Fonctionnalité #370**

# **Bornes d'affichages publique et personnel enseignant.**

13/07/2010 17:08 - Stéphane Hays

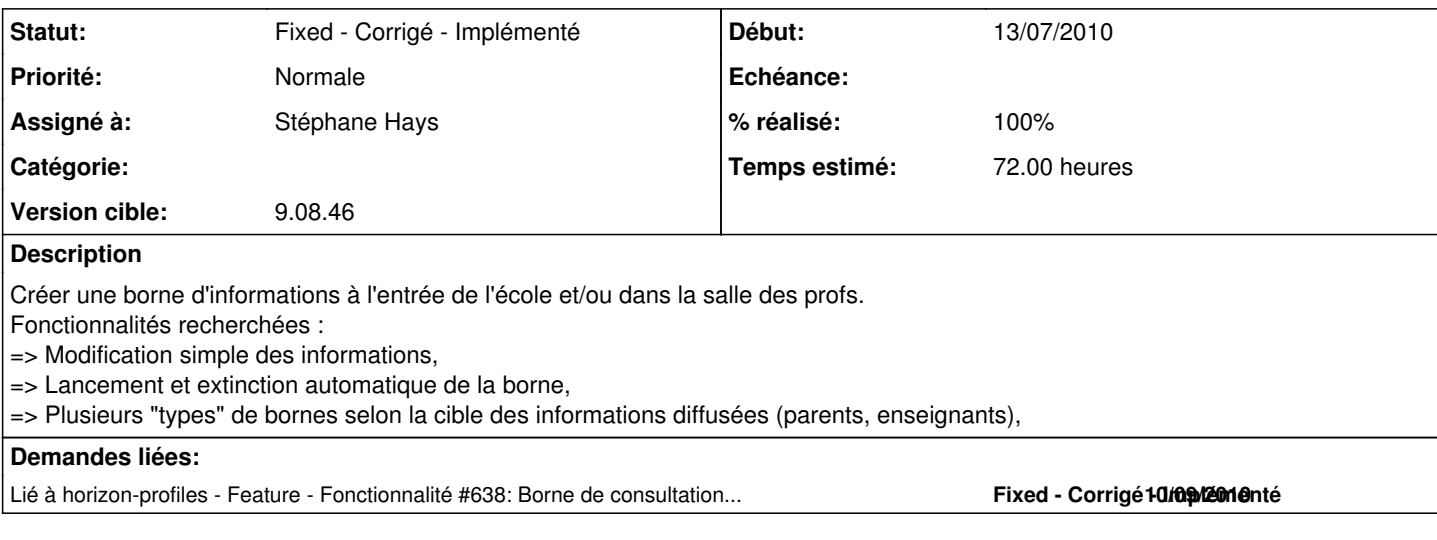

## **Historique**

## **#1 - 13/07/2010 18:09 - Stéphane Hays**

Création du groupe "affichage".

Création d'un utilisateur "borneeleves" comme responsable du groupe "affichage".

(je pense qu'il serait judicieux de le mettre en "invité" afin d'avoir la présentation en lecture seul pour une extinction "à l'arrache" du Tx).

J'ai utilisé l'utilitaire graphique "gnome-session-properties" afin de démarrer automatiquement la présentation avec l'option "-show".

Cela créé un fichier "/home/utilisateurs/\$user/.config/autostart/lenomdufichier.desktop"

Reste à faire un profil "borne", un autologin sur la gestion des machines dans le serveur (ouf!), ainsi qu'un cron (?) pour une extinction automatique de la borne matérielle.

# **#2 - 13/07/2010 19:01 - Jean-Louis Frucot**

Voici qui me rappelle quelque chose !

<http://forum.abuledu.org/topic/affichage-dynamique-dinfo-en-salle-des-maitres>

# **#3 - 15/07/2010 15:51 - Stéphane Hays**

- *Fichier borne.sh ajouté*
- *Fichier borne.tar.gz ajouté*

Tests effectué sur des clients légers.

Les clients lourds étant réservés à une utilisation normale et la gestion des mises en veille des moniteurs et disques durs stoppent l'affichage.

Création d'un script d'installation à lancer :

Création automatique du groupe "affichage", import des modèles de présentations, création des utilisateurs "borneinterne" (salle des enseignants) et "bornepublique" (parents et élèves). Création des profils "bornes\_interne" et "borne\_publique".

- installation et mise en route :
	- 1) Dans la clef USB "abuleduaddons", créer un repertoire "profils" puis copier les deux fichiers "borne.sh" et "borne.tar.gz".
	- 2) Lancer le script "borne.sh" à partir du répertoire "profils".
	- 3) Ouvrir une session "bornepublique" ou "borneprivée" avec en mot de passe "azaz"

4) Les utilisateurs "borne\*" n'ont pas le droit en écriture sur le groupe "affichage". Donc attribuer la responsabilité du groupe à l'utilisateur chargé de modifier les présentation. ATTENTION, ne pas changer les noms des présentations.

## **#4 - 17/07/2010 14:18 - Francois Audirac**

Je n'ai pas testé le script, mais juste regardé le contenu du script et du tar.gz quelques remarques ou questions :

- droits sur les images (cf jeune nouvelle enseignante... ;-) )

- qui est propriétaire des fichiers de présentation borne interne, borne externe. Dans ce que j'ai vu, les utilisateurs bonrneinterne, borne externe ne sont que des invités. Tant mieux s'ils ne peuvent pas supprimer l'animation.

Ce serait bien si les "enseignants" avaient le droit d'écrire sur ces fichiers. Est-ce le cas ? Je n'ai rien vu dans le script qui autorise cela.

chown -R :utilisateurs /home/classes/affichage/\*

Il faudrait aussi (mais je répète que je n'ai pas testé le script) que le compte soit bloqué sur la démo qui doit tourner en boucle et qu'on ne puisse pas en sortir, sauf à éteindre la machine par exemple. Bref, pour éviter d'avoir à repasser devant la borne pour vérifier que tout est OK.

Sinon, je connais une super astuce moins compliqué que ça :

Prendre un compte normal, lancer une démo avec OpenOffice ou Gthumb en diaporama et enlever le clavier et la souris du PC : ça marche à tous les coups ;-)

En tout cas, beau pas vers les applis user-friendly.

(Reste maintenant à l'appliquer pour le navigateur internet pour la Borne Internet, souvent demandé.)

**#5 - 17/07/2010 14:23 - Francois Audirac**

J'oubliais, il y a une coquille sur le nom du lancemetn des animations : un seul "n" à animation (et non deux "n" pour le champ Name du .desktop : Name=Lancer l'annimation, dans le dossier Bureau de borne\_publique et borne\_interne).

#### **#6 - 17/07/2010 15:10 - Stéphane Hays**

Francois Audirac a écrit:

Je n'ai pas testé le script, mais juste regardé le contenu du script et du tar.gz

quelques remarques ou questions :

- droits sur les images (cf jeune nouvelle enseignante... ;-) )

C'est pour avoir du contenu durant les tests (autant que ce soit agréable:)). La version finale aura juste un "modèle" openoffice "AbulEdu" avec le fond et des emplacements de type "Cliquez ici pour ajouter une image".

- qui est propriétaire des fichiers de présentation borne interne, borne externe. Dans ce que j'ai vu, les utilisateurs bonrneinterne, borne externe ne sont que des invités. Tant mieux s'ils ne peuvent pas supprimer l'animation.

Ce serait bien si les "enseignants" avaient le droit d'écrire sur ces fichiers. Est-ce le cas ? Je n'ai rien vu dans le script qui autorise cela.

Il "suffit" d'affecter les droits d'administration du groupe "affichage" à l'utilisateur responsable.

chown -R :utilisateurs /home/classes/affichage/\*

Il faudrait aussi (mais je répète que je n'ai pas testé le script) que le compte soit bloqué sur la démo qui doit tourner en boucle et qu'on ne puisse pas en sortir, sauf à éteindre la machine par exemple. Bref, pour éviter d'avoir à repasser devant la borne pour vérifier que tout est OK.

Je recherche une solution pour ça, mais je trouve pratique de pouvoir utiliser les comptes "borne\*"

Sinon, je connais une super astuce moins compliqué que ca :

Prendre un compte normal, lancer une démo avec OpenOffice ou Gthumb en diaporama et enlever le clavier et la souris du PC : ça marche à

Un des buts recherchés est d'avoir un Tx vissé à l'écran qui boot et s'éteint en autonomie afin de le positionner en hauteur. (autologin et shutdown cron)

En tout cas, beau pas vers les applis user-friendly.

(Reste maintenant à l'appliquer pour le navigateur internet pour la Borne Internet, souvent demandé.)

J'avais en tête la borne web (boutique et écran tactile) je sait qu'un plugin Firefox fait ça. Le tout couplé à un clavier comprenant une boule ou un touchpad de pointage (j'en ai un) et/ou un clavier visuel.

Voir même avec un dispositif lecteur code barre (pointage cartes cantines, etc...)

### **#7 - 17/07/2010 15:18 - Stéphane Hays**

Ajouter un utilisateur "borneweb" avec un Firefox en fullscreen. Il est nécessaire de jouer avec le filtrage afin de garder le site consultable "captif". Ou bien de pouvoir le "débrayer" à distance (SquidGuard/Squid ?) pour laisser un libre accès. Ajouter un clavier visuel automatique lorsqu'un champs texte modifiable est cliqué.

#### **#8 - 23/08/2010 18:18 - Stéphane Hays**

Un chemin de solution pour la "borne web".

Démarrage d'une page web avec la session :

- Même démarche que borne\_enseignants et borne\_parents, la création d'un utilisateur "borneweb" appartenant au groupe "affichage" en consultation seule.

- Créer une entrée dans "~.config/autostart" avec l'utilitaire "gnome-session-properties" afin de lancer au démarrage de session le fichier se trouvant dans "~affichage/borneweb.sh"

- Le fichier "borneweb.sh" est un simple bash de type "firefox [http://servecole"](http://servecole)

Le hic est que pour modifier la page d'accueil de la borneweb il est nécessaire de modifier l'URL de ce fichier (trop barbu?)

Démarrer Firefox en plein écran sans barres ni menu contextuel. - Installer l'extension firefox "r-kiosk" <https://addons.mozilla.org/fr/firefox/addon/1659/>

J'ai du mal à cerner les applications possibles dans les écoles, donc je me base sur une borne de type "site marchant". Manque un clavier virtuel.

Vu les modifications spécifiques de la création de la borne Web comparé au profils, j'ouvre une demande borneweb <https://redmine.ryxeo.com/issues/638>

## **#9 - 10/09/2010 09:52 - Eric Seigne**

*- Projet changé de AbulÉdu à horizon-profiles*

## **#10 - 10/09/2010 10:04 - Stéphane Hays**

*- Sujet changé de Créer une borne d'affichage. à Bornes d'affichages publique et personnel enseignant.*

#### **#11 - 10/09/2010 17:17 - Stéphane Hays**

- *Fichier borne.sh ajouté*
- *Fichier borne.tar.gz ajouté*

Voici le nouveau script pour tests comprenant :

- borne interne (personnel enseignant)
- borne publique (affichage public)
- borne web (accès publique internet)

Bientôt la doc avec des images.

#### **#12 - 10/09/2010 17:34 - Stéphane Hays**

*- Fichier borne.sh supprimé*

#### **#13 - 10/09/2010 17:35 - Stéphane Hays**

*- Fichier borne.tar.gz supprimé*

## **#14 - 15/09/2010 04:56 - Eric Seigne**

*- Version cible mis à 9.08.46*

## **#15 - 15/11/2010 17:58 - Stéphane Hays**

*- Fichier borne.sh supprimé*

#### **#16 - 15/11/2010 17:58 - Stéphane Hays**

*- Fichier borne.tar.gz supprimé*

#### **#17 - 15/11/2010 18:01 - Stéphane Hays**

- *Fichier borne.sh ajouté*
- *Fichier borne.tar.gz ajouté*

## **#18 - 15/11/2010 18:21 - Eric Seigne**

- *Statut changé de New Nouveau à Fixed Corrigé Implémenté*
- *% réalisé changé de 10 à 100*

Ajout du boulot de stéphane dans le paquet.

À vérifier que tout est conforme aux attentes du développeur de cette fonctionnalité, stéphane n'hésite pas à dire que le packageur a salaupé ton boulot !

#### **#19 - 17/12/2010 11:28 - Stéphane Hays**

*- Fichier 15112010-guide-borne\_kiosk.pdf ajouté*

La documentation des bornes format pdf. La partie borne web est à refaire. Ajouter des exemples d'utilisations.

**Fichiers**

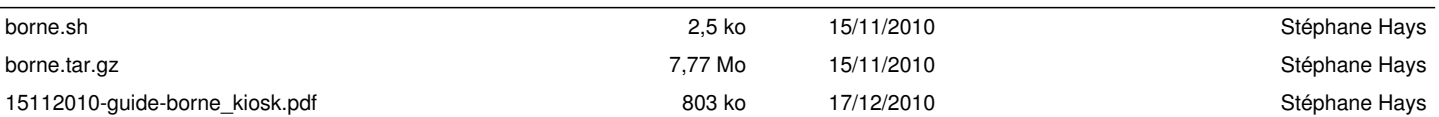